*https://wiki.teltonika-networks.com/view/TCR100\_Guest\_Network*

# **TCR100 Guest Network**

The information in this page is updated in accordance with firmware version **[TCR1\\_R\\_00.07.08.1](https://firmware.teltonika-networks.com/7.8.1/TCR1/TCR1_R_00.07.08.1_WEBUI.bin)**.

#### $\Box$

## **Contents**

- [1](#page--1-0) [Summary](#page--1-0)
- [2](#page--1-0) [General](#page--1-0)
- [3](#Guest_2.4GHZ_WIFI) [Guest 2.4GHZ WIFI](#Guest_2.4GHZ_WIFI)
- [4](#page--1-0) [Guest 5GHZ WIFI](#page--1-0)

# **Summary**

Network security is extremely important. If your WiFi network is not properly secured, it makes you and all of your home or office resources vulnerable to a variety of security threats. To stay ahead of the curve, many companies and home users have guest WiFi. Unlike your regular WiFi network that you or your company members use, the guest WiFi network restricts what your guests can do in your network. It gives visitors access to the Internet connection, but nothing else making you or your company a lot more secure. This chapter is a guide on configuring a guest WiFi.

If you're having trouble finding this page or some of the parameters described here on your device's WebUI, you should turn on "Basic WebUI" mode. You can do that by clicking the "Advanced" button under "Mode", which is located at the top-right corner of the WebUI.

# **General**

The **General** section is used to configure access to local network and control of other guests reachability.

 $\pmb{\times}$ 

**Field Value Description** Allow access to local network off | on; default: **off** Enables access to local network Allow guests to see each other off | on; default: **off** Enables access to reach other guests

### **Guest 2.4GHZ WIFI**

The **Guest 2.4GHZ WIFI** section is used to configure 2.4GHZ wireless guest network.

 $\pmb{\times}$ 

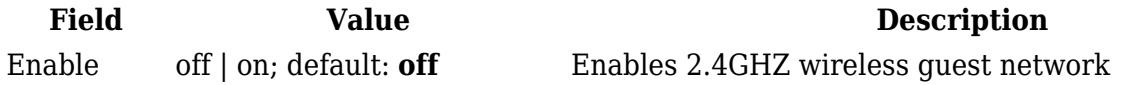

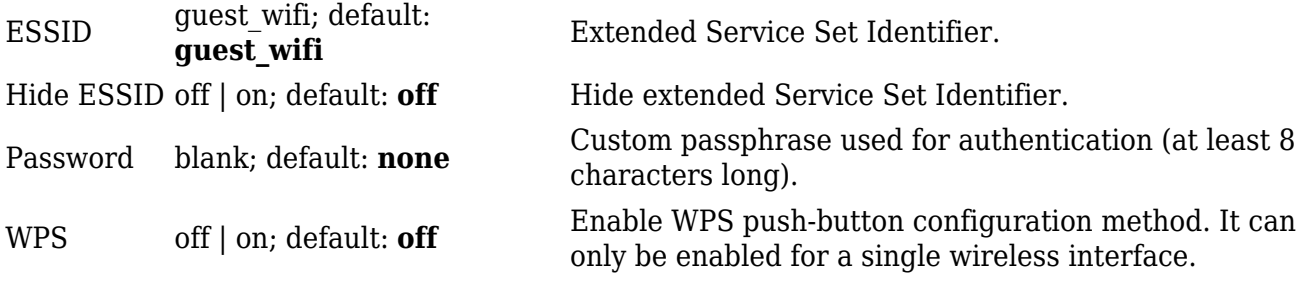

#### **Guest 5GHZ WIFI**

The **Guest 5GHZ WIFI** section is used to configure 5GHZ wireless guest network.

 $\pmb{\times}$ 

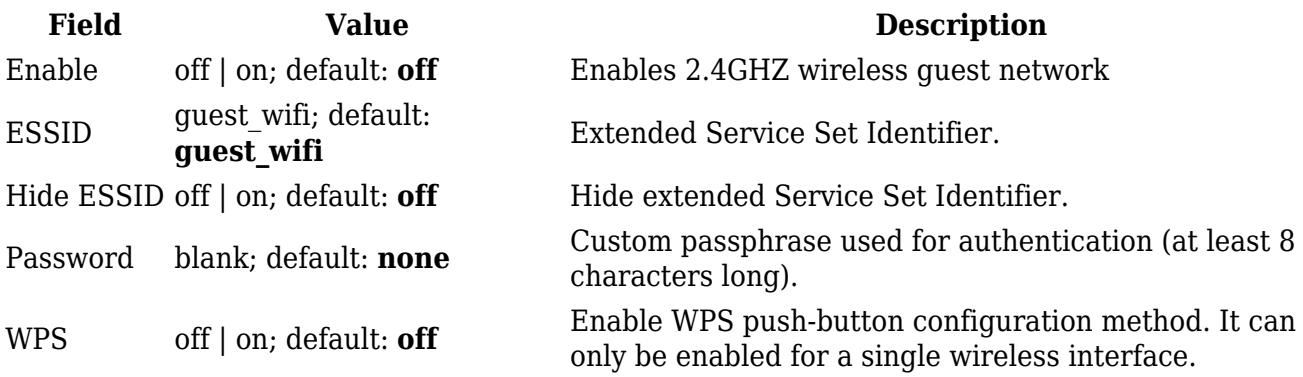